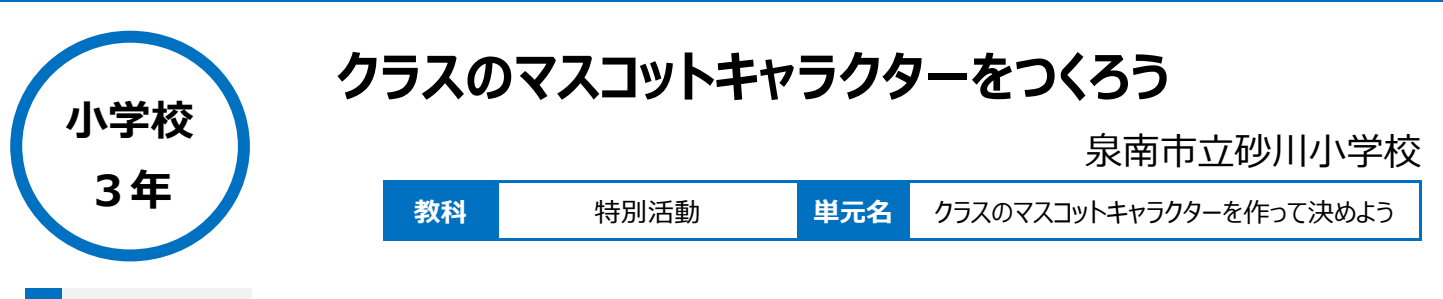

**本時のねらい**

Google ドキュメントのかき込み機能を使い、クラスのマスコットキャラクターを作る

## **本時における 1 人 1 台端末の活用方法とそのねらい**

・Google クラスルームを使い、個人の端末に送られている白紙にオリジナルキャラクターを考えさせる ・今までは作成や選ぶことに手間がかかったが、タブレットを使用することで加筆修正が容易であり、瞬時に結果を共有することができる。

## **活用した ICT 機器・デジタル教材・コンテンツ等**

Google クラスルーム · 大型モニター · Google フォーム · Google ドキュメント

**本時の展開**

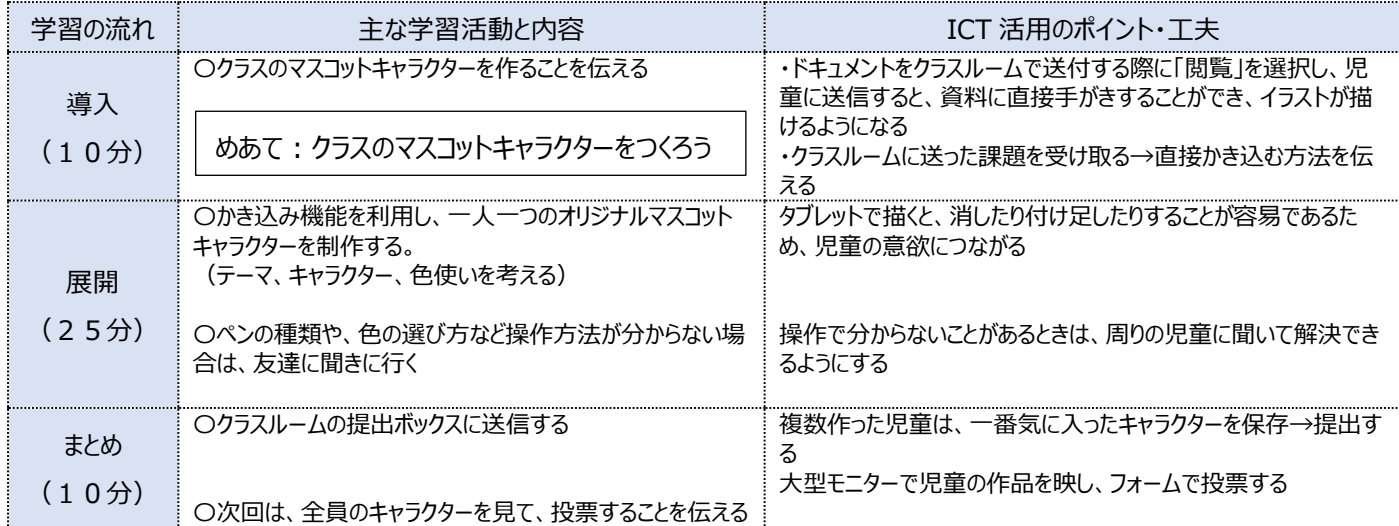

## **1 人1台端末を活用した活動の様子**

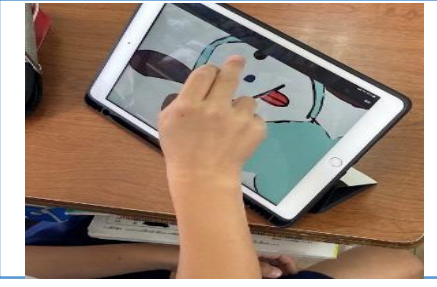

写真 1 : 一人一つのキャラクターを制作してい 写真 2 : 操作で分からないことを、相談してい る場面

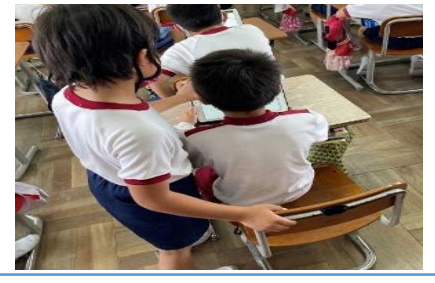

る場面

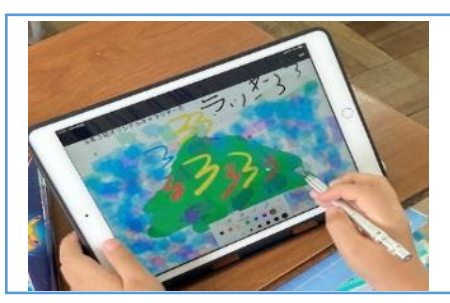

写真3:完成したキャラクターを大型モニター に映し、児童が自分の席から説明している場 面

# **児童生徒の反応や変容**

タブレットで描くと、消したり付け足したりすることが容易であるため、児童は意欲的に取り組んでいた。 クラスのみんなで決めるというねらいがあるため、前向きなマスコットキャラクターを描こうと創作意欲が湧いている児童が多くいた。 投票で一つ決めることを念頭にして作っているため、ていねいに、テーマが伝わるように描いている姿があった。

## **授業者の声~参考にしてほしいポイント~**

クラスルームで送付する際に閲覧を選択すると、ドキュメントに書き込むことができる。教員から送った白紙にペンが出て、画面上にそのまま描くことができ る。

色やペンの種類も豊富にあり、何度も修正することができるため、児童の思いのままの作品が出来上がる。 クラスルームに提出し、大型モニターで映し出し、クラス全員とその場で共有することができた。